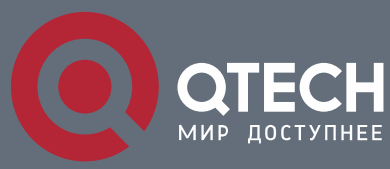

**КОНФИГУРАЦИЯ FLOW MONITOR**

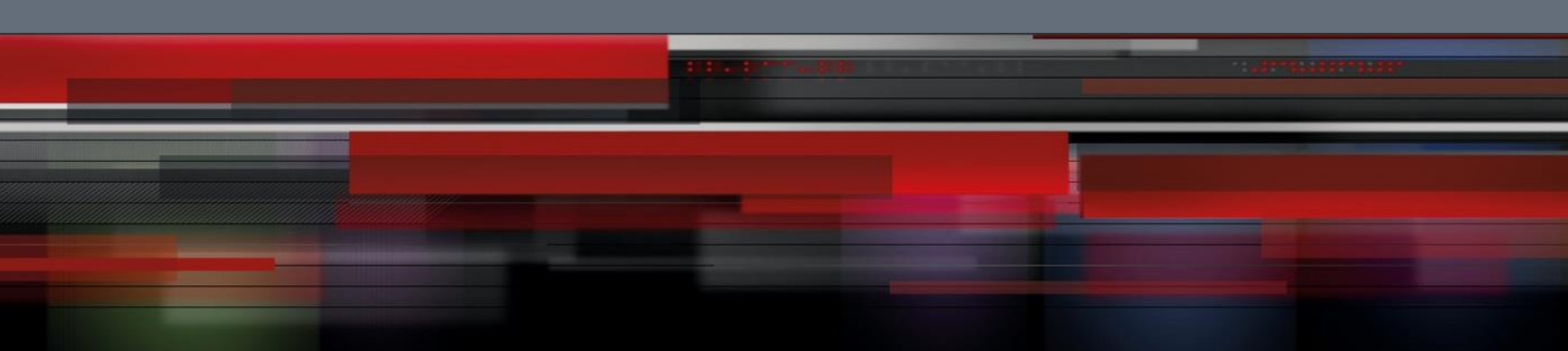

# **Коммутатор агрегации**

**СЕРИЯ QSW-8400**

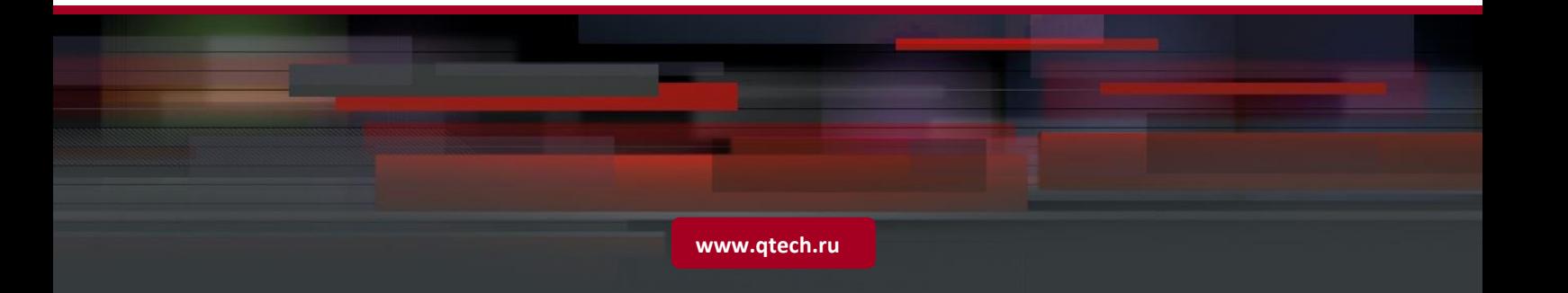

# Оглавление

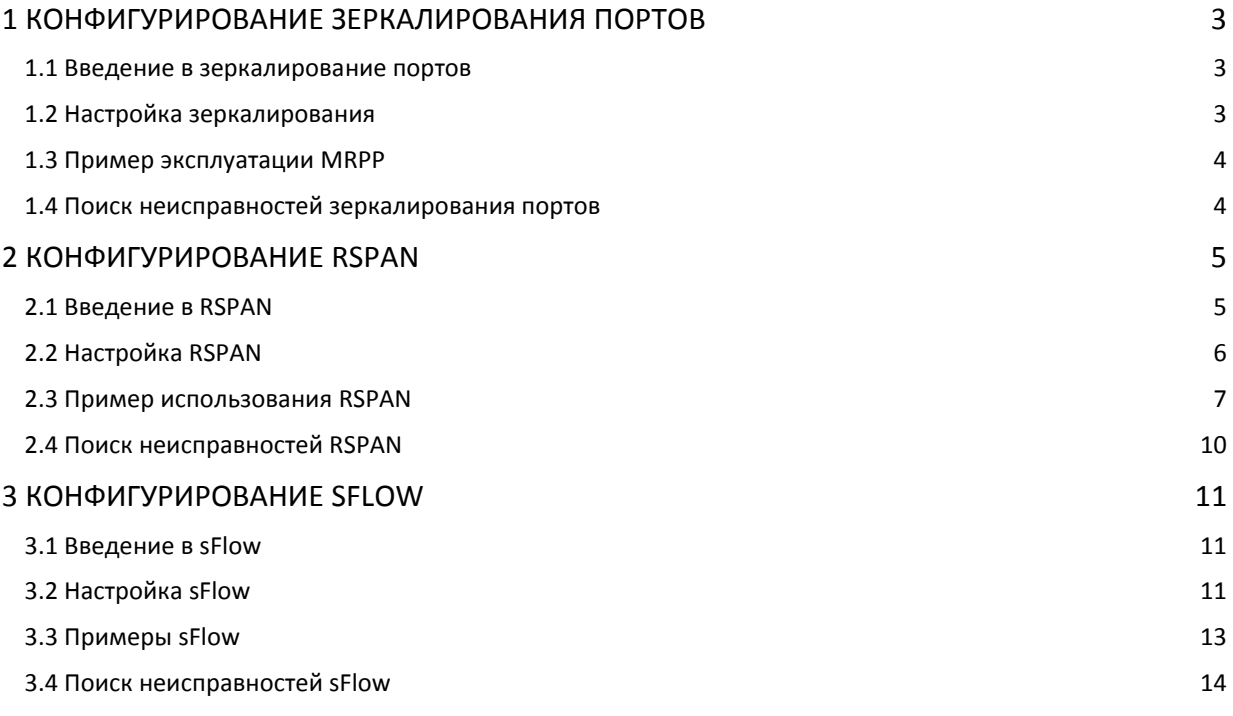

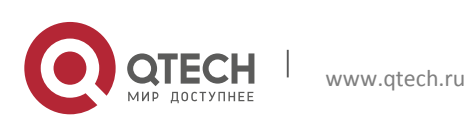

# <span id="page-2-0"></span>**1 КОНФИГУРИРОВАНИЕ ЗЕРКАЛИРОВАНИЯ ПОРТОВ**

# <span id="page-2-1"></span>**1.1 Введение в зеркалирование портов**

Функция зеркалирования включает в себя зеркалирование портов и зеркалирование потоков. Зеркалирование портов представляет собой дублирование кадров данных, посылаемых/принимаемых одним портом, на другом порту. Дублированный порт — это порт-источник зеркального порта, дублирующий его порт — это зеркальный порт (порт назначения). К зеркальному порту обычно подключают анализатор протоколов (например, Sniffer) или средства мониторинга RMON, осуществляющие мониторинг, диагностику и управление сетью.

При зеркалирование потоков коммутатор точно копирует полученные пакеты или передаваемые в рамках правил от одного порта к другому. Эффективность зеркалирования потоков возможна в случае задания специальных правил.

Шасси поддерживает до 4 зеркалированных портов пункта назначения, каждая карта шасси допускает зеркалированный порт-источник или порт назначения для зеркалированной сессии.

В настоящее время каждый коммутатор может устанавливать множество зеркалированных сессий. Число портов-источников для зеркального порта не ограничено, может использоваться как один порт, так и несколько. Порты-источники могут принадлежать как одной и той же VLAN, так и разным VLAN. Порт назначения и порты-источники могут принадлежать разным VLAN.

## <span id="page-2-2"></span>**1.2 Настройка зеркалирования**

1. Настройка порта назначения для зеркалирования.

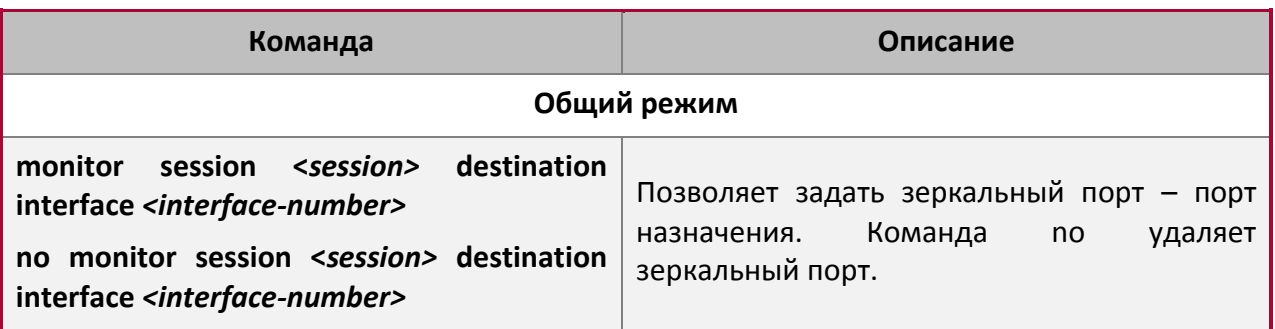

2. Настройка порта-источника для зеркалирования.

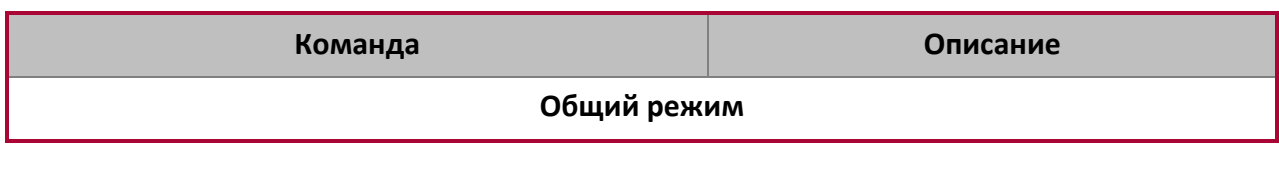

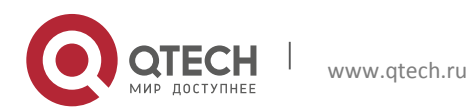

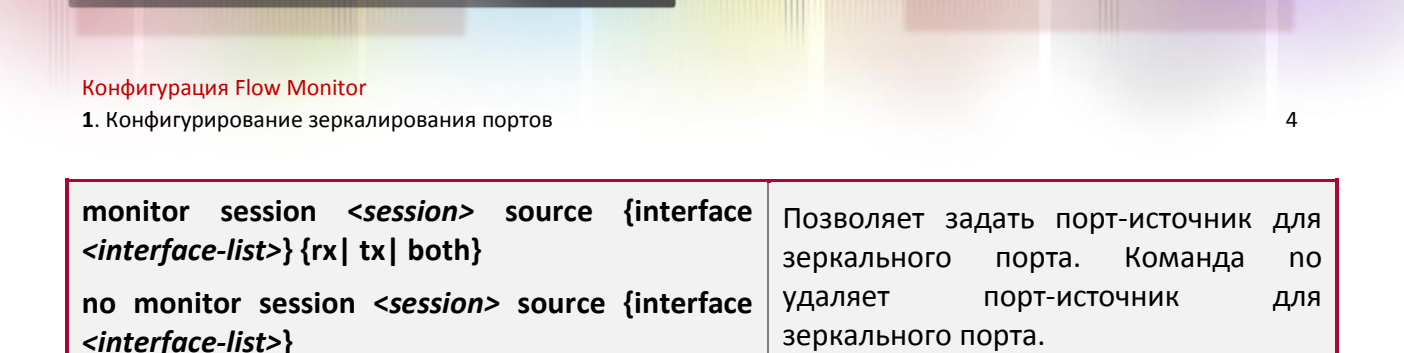

## <span id="page-3-0"></span>**1.3 Пример эксплуатации MRPP**

Конфигурация следующая: для мониторинга на интерфейсе 1/1/1 фреймы с данными рассылаются интерфейсом 1/3/1 и получаются интерфейсом 1/2/3 и интерфейсом 1/4/3, далее ищется совпадение с правилом 120 (IP-адрес источника 1.2.3.4 и IP-адрес назначения 5.6.7.8).

- 1. Настройте интерфейс 1/1/1 как интерфейс зеркалирования пункта назначения.
- 2. Настройте интерфейс 1/2/3 как интерфейс входящего потока и интерфейс 1/3/1 как интерфейс исходящего потока для источника зеркалирования.

#### Шаги конфигурации следующие:

Switch(config)#monitor session 1 destination interface ethernet 1/1/1 Switch(config)#monitor session 1 source interface ethernet 1/2/3 rx Switch(config)#monitor session 1 source interface ethernet 1/3/1 tx

#### <span id="page-3-1"></span>**1.4 Поиск неисправностей зеркалирования портов**

Если при настройке зеркалирования портов возникли проблемы, в первую очередь проверьте следующее:

- ◆ Не входит ли зеркальный порт в транк-группу; если да, то измените транк-группу.
- $\cdot$  Если пропускная способность зеркального порта меньше суммарной пропускной способности зеркалируемых портов-источников, то зеркальный порт не сможет дублировать весь трафик портов-источников. Уменьшите число портовисточников, дублируйте трафик только одного направления, либо выберите в качестве зеркального порт с большей пропускной способностью.

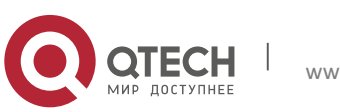

# <span id="page-4-0"></span>**2 КОНФИГУРИРОВАНИЕ RSPAN**

# <span id="page-4-1"></span>**2.1 Введение в RSPAN**

Зеркалирование портов связано с дублированием фреймов данных, получаемых и посылаемых одним портом другому. Дублируемый порт связан с портом-источником зеркалирования, а дублирующий порт связан с портом назначения зеркалирования. Данная схема более удобна для сетевого администратора для слежения за сетью и управления ею, а также для выполнения диагностики после настройки функции зеркалирования, используемой только для портов-источников и портов назначения одного коммутатора.

RSPAN (Remote Switched Port Analyzer) связан с удалённым зеркалированием портом и устраняет ограничения расположения порта-источника и порта назначения на одном и том же коммутаторе. Эта функция делает возможным размещение на разных коммутаторах для порта источника и порта назначения и облегчает сетевому администратору управление удаленными коммутаторами. Однако данная функция не может переадресовывать транспортные потоки на удаленных зеркалированных сетях VLAN.

Существует три типа коммутаторов с активированной функцией RSPAN:

- $\cdot$  Коммутатор-источник коммутатор, которому принадлежат наблюдаемые порты. Коммутатор-источник копирует зеркалируемый трафик в удалённую сеть VLAN, далее через уровень 2 переадресует трафик на промежуточный коммутатор или коммутатор пункта назначения.
- Промежуточный коммутатор находится между коммутатором-источником и коммутатором пункта назначения и занимается пересылкой трафика далее на промежуточный коммутатор или на коммутатор пункта назначения. Также трафик может быть переадресован без участия промежуточного коммутатора при наличии прямого соединения между коммутаторами источника и назначения.
- Коммутатор пункта назначения коммутатор, куда приходит переадресованный трафик.

Во время настройки RSPAN на коммутаторе-источнике для порта может быть выбран режим рефлектора (reflector port mode) или зеркалирования порта назначения (destination mirror port mode). Коммутатор пункта назначения перенаправит все фреймы с данными в сеть RSPAN VLAN или на RSPAN-порт назначения. Для RSPAN зеркалирования может быть выбран обычный режим или расширенный режим, обычный режим назначен по умолчанию и подходит для большинства пользователей. Расширенный режим более предназначен для опытных администраторов и включает настройку перенаправления фреймов в RSPAN VLAN и на RSPAN-порт назначения, промежуточный коммутатор и коммутатор назначения должны поддерживать перенаправление потоков. Обычный режим позволяет настраивать RSPAN-порт назначения в RSPAN VLAN. Таким образом, дейтаграммы в RSPAN VLAN будут доставлены на порт назначения. В данном режиме порт назначения должен быть в RSPAN VLAN, и на порту-источнике не должен быть настроен контроль широковещательного шторма. Транк-порты настраиваются

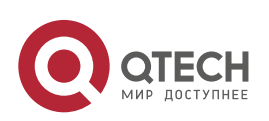

Конфигурация Flow Monitor **2**. Конфигурирование RSPAN 6

осторожно, чтобы исключить возможность пересылки RSPAN дейтаграмм во внешнюю сеть. Обычный режим имеет преимущества быстрой конфигурации, а также уменьшения использования аппаратных ресурсов. При использовании обычного режима дейтаграммы с зарезервированными MAC-адресами не могут использоваться при широковещании.

# <span id="page-5-0"></span>**2.2 Настройка RSPAN**

1. Настройка RSPAN VLAN

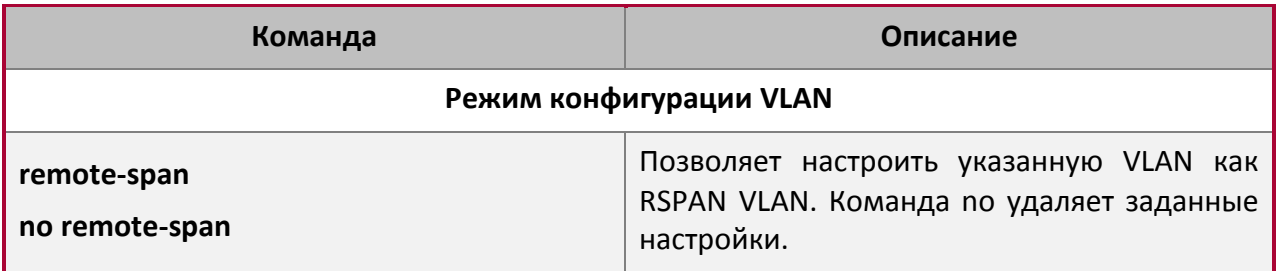

## 2. Настройка порта-источника зеркалирования.

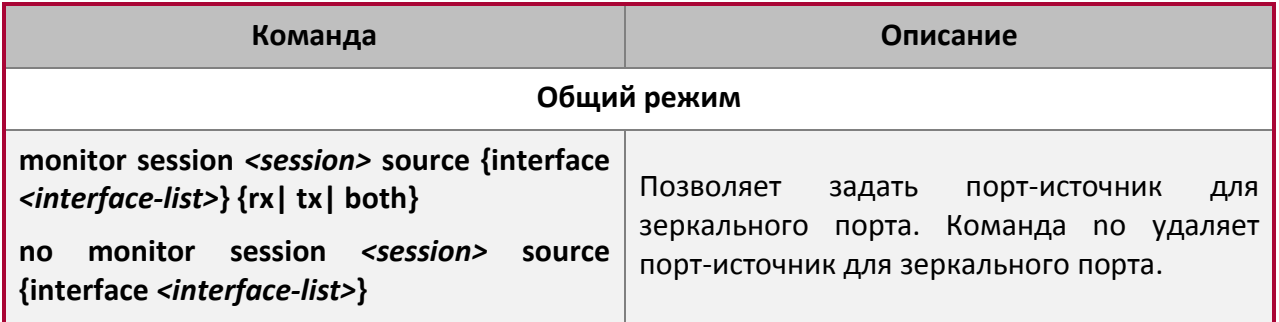

3. Настройка порта назначения для зеркалирования.

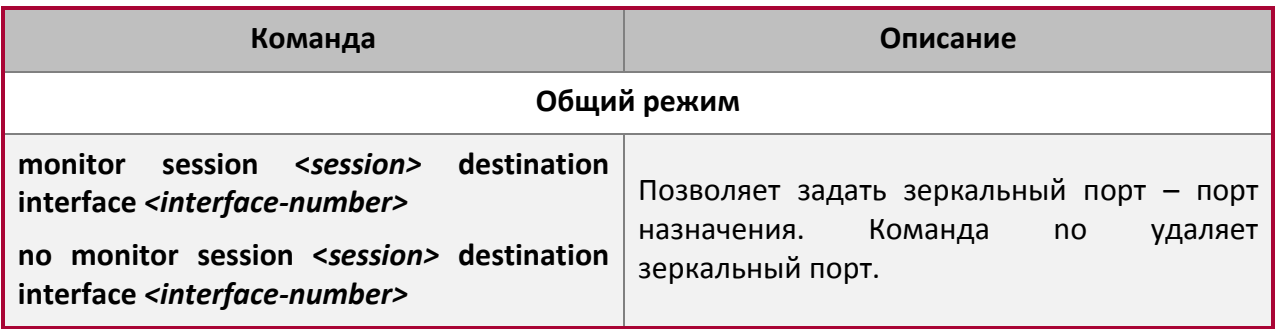

4. Настройка порта-рефлектора.

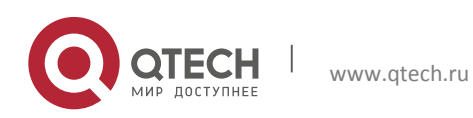

**2**. Конфигурирование RSPAN 7

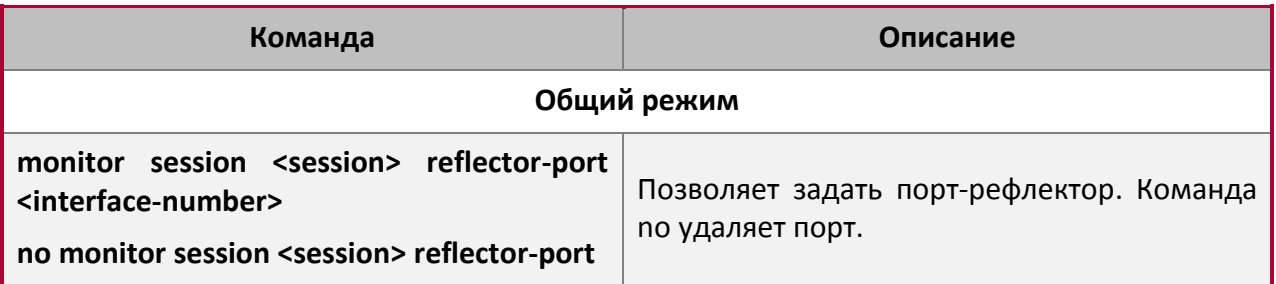

5. Настройка удалённой VLAN группы зеркалирования.

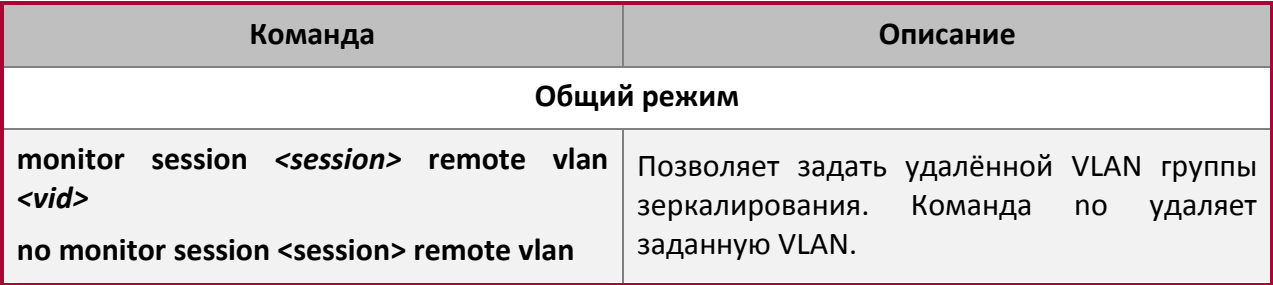

# <span id="page-6-0"></span>**2.3 Пример использования RSPAN**

Используя RSPAN, системные администраторы могут быстро и эффективно управлять сетью и отслеживать её состояние. На рисунке ниже показан пример применения RSPAN.

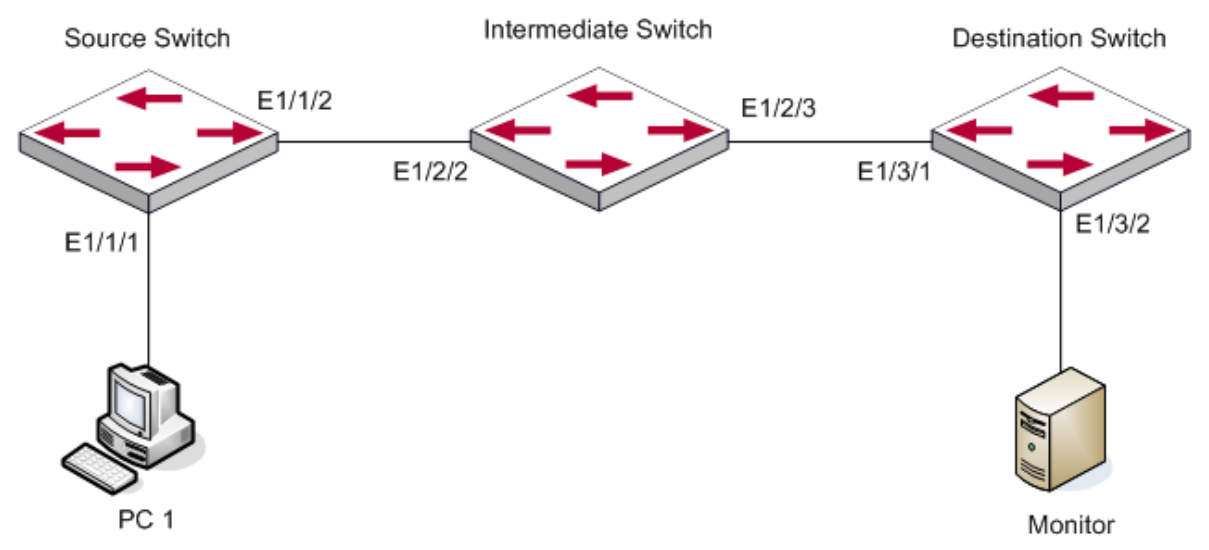

Два конфигурационных решения могут быть выбраны для RSPAN: первая без применения порта-рефлектора, и вторая - с применением. В первой конфигурации только один фиксированный порт может быть связан с промежуточным коммутатором. Однако нет необходимости конфигурировать порт-рефлектор. Во второй конфигурации порт, соединённый с промежуточным коммутатором, не является фиксированным. Широковещание дейтаграмм может осуществляться в RSPAN VLAN через loopback.

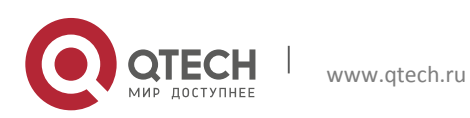

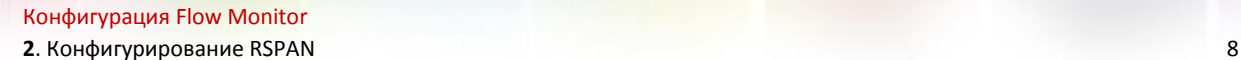

Шаги конфигурации следующие:

#### **Решение 1**

Коммутатор-источник:

- $\cdot$  Ethernet-интерфейс  $1/1/1$  порт-источник для зеркалирования.
- Ethernet-интерфейс  $1/1/2$  порт назначения, соединённый с промежуточным коммутатором.
- $\div$  RSPAN VLAN 5.

```
Switch(config)#vlan 5
Switch(Config-Vlan5)#remote-span
Switch(Config-Vlan5)#exit
Switch(config)#interface ethernet 1/1/2
Switch(Config-If-Ethernet1/1/2)#switchport mode trunk
Switch(Config-If-Ethernet1/1/2)#exit
Switch(config)#monitor session 1 source interface ethernet1/1/1 rx
Switch(config)#monitor session 1 destination interface ethernet1/1/2Switch(config)#monitor session 1 remote vlan 5
```
#### Промежуточный коммутатор:

- Ethernet-интерфейс  $1/2/2$  порт-источник, связанный с портом коммутатораисточника.
- Ethernet-интерфейс  $1/2/3$  порт назначения, соединённый с промежуточным коммутатором. Нативная VLAN этого порта не может быть сконфигурирована как RSPAN VI AN
- $\div$  RSPAN VLAN 5.

```
Switch(config)#vlan 5
Switch(Config-Vlan5)#remote-span
Switch(Config-Vlan5)#exit
Switch(config)#interface ethernet 1/2/2-3
Switch(Config-If-Port-Range)#switchport mode trunk
Switch(Config-If-Port-Range)#exit
```
#### Коммутатор назначения:

- $\cdot \cdot$  Ethernet-интерфейс 1/3/1 порт-источник, связанный с портом коммутатораисточника.
- $\cdot \cdot$  Ethernet-интерфейс 1/3/2 порт назначения, соединённый с монитором. Данный порт должен быть сконфигурирован как порт доступа, принадлежащий RSPAN VLAN.
- $\div$  RSPAN VLAN 5.

```
Switch(config)#vlan 5
Switch(Config-Vlan5)#remote-span
Switch(Config-Vlan5)#exit
Switch(config)#interface ethernet 1/3/1
```
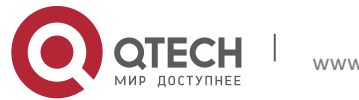

#### Конфигурация Flow Monitor **2**. Конфигурирование RSPAN 9

Switch(Config-If-Ethernet1/3/1)#switchport mode trunk Switch(Config-If-Ethernet1/3/1)#exit Switch(config)#interface ethernet 1/3/2 Switch(Config-If-Ethernet1/3/2)#switchport access vlan 5 Switch(Config-If-Ethernet1/3/2)#exit

#### **Решение 2**

#### Коммутатор-источник:

- $\div$  Ethernet-интерфейс  $1/1/1$  порт-источник.
- Ethernet-интерфейс  $1/1/2$  транк-порт, соединённый с промежуточным коммутатором. Нативная VLAN этого порта не может быть сконфигурирована как RSPAN VLAN.
- Ethernet-интерфейс  $1/1/3$  порт-рефлектор, принадлежащий RSPAN VLAN и являющийся портом доступа или транк-портом.
- $\div$  RSPAN VLAN 5.

```
Switch(config)#vlan 5
Switch(Config-Vlan5)#remote-span
Switch(Config-Vlan5)#exit
Switch(config)#interface ethernet1/1/2
Switch(Config-If-Ethernet1/1/2)#switchport mode trunk
Switch(Config-If-Ethernet1/1/2)#exit
Switch(config)#interface ethernet 1/1/3
Switch(Config-If-Ethernet1/1/3)#switchport mode trunk
Switch(Config-If-Ethernet1/1/3)#exit
Switch(config)#monitor session 1 source interface ethernet1/1/1 rx
Switch(config)#monitor session 1 reflector-port ethernet1/1/3
Switch(config)#monitor session 1 remote vlan 5
```
#### Промежуточный коммутатор:

- Ethernet-интерфейс  $1/2/2$  порт-источник, связанный с портом коммутатораисточника.
- Ethernet-интерфейс  $1/2/3$  порт назначения, соединённый с коммутатором назначения. Нативная VLAN этого порта не может быть сконфигурирована как RSPAN VLAN.
- $\div$  RSPAN VLAN 5.

```
Switch(config)#vlan 5
Switch(Config-Vlan5)#remote-span
Switch(Config-Vlan5)#exit
Switch(config)#interface ethernet 1/2/2-3
Switch(Config-If-Port-Range)#switchport mode trunk
Switch(Config-If-Port-Range)#exit
```
#### Коммутатор назначения:

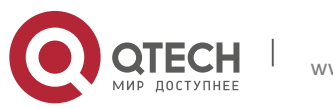

- Ethernet-интерфейс  $1/3/1$  порт-источник, связанный с портом коммутатораисточника.
- Ethernet-интерфейс  $1/3/2$  порт назначения, соединённый с монитором. Данный порт должен быть сконфигурирован как порт доступа, принадлежащий RSPAN VLAN.
- $\cdot$  RSPAN VI AN 5.

```
Switch(config)#vlan 5
Switch(Config-Vlan5)#remote-span
Switch(Config-Vlan5)#exit
Switch(config)#interface ethernet 1/3/1
Switch(Config-If-Ethernet1/3/1)#switchport mode trunk
Switch(Config-If-Ethernet1/3/1)#exit
Switch(config)#interface ethernet 1/3/2
Switch(Config-If-Ethernet1/3/2)#switchport access vlan 5
Switch(Config-If-Ethernet1/3/2)#exit
```
# <span id="page-9-0"></span>**2.4 Поиск неисправностей RSPAN**

Если RSPAN работает некорректно, проверьте следующие причины:

- Порт назначения может быть частью группы Port-channel, проверьте конфигурацию данной группы.
- Пропускная способность порта назначения меньше, чем общая пропускная способность портов-источников. Если это так, порт назначения не может принять дейтаграммы от всех портов-источников. Уменьшите количество портовисточников, либо настройте зеркалирование на одно направления потока данных, либо выберите порт назначения с большей пропускной способностью.
- Между коммутатором-источником и промежуточным коммутатором нативная VLAN транк-портов может быть сконфигурирована как RSPAN VLAN. Проверьте данную конфигурацию и исправьте при необходимости.

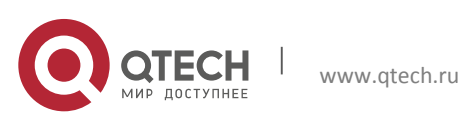

# <span id="page-10-0"></span>**3 КОНФИГУРИРОВАНИЕ SFLOW**

# <span id="page-10-1"></span>**3.1 Введение в sFlow**

Протокол sFlow (RFC 3176) основан на стандартном сетевом экспорте и используется для мониторинга сетевого трафика. Отслеживаемый коммутатор или маршрутизатор посылает статистику на клиент-анализатор, который выполняет анализ данных в соответствии с требованиями пользователя для мониторинга сети.

Система мониторинга включает в себя sFlow-прокси, центральный коллектор данных и sFlow-анализатор. sFlow-прокси собирает данные с коммутатора, центральный коллектор форматирует выборочные статистические данные для перенаправления на sFlowанализатор, который производит анализ данных и выполняет соответствующие результату действия. Наш коммутатор выступает в роли прокси и центрального коллектора для sFlow-системы. Выборочная статистика включает в себя IPv4 и IPv6 пакеты.

## <span id="page-10-2"></span>**3.2 Настройка sFlow**

1. Настройка IP-адреса коллектора.

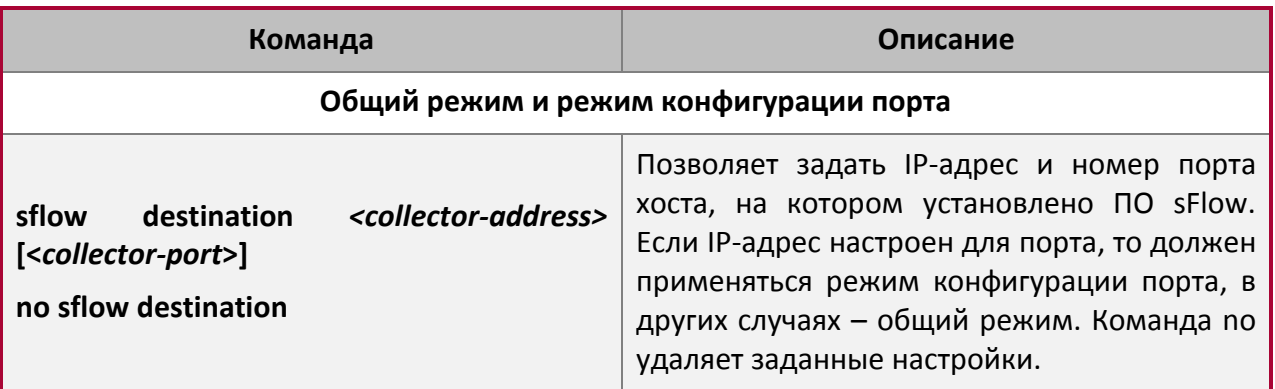

2. Настройка IP-адреса sFlow-прокси.

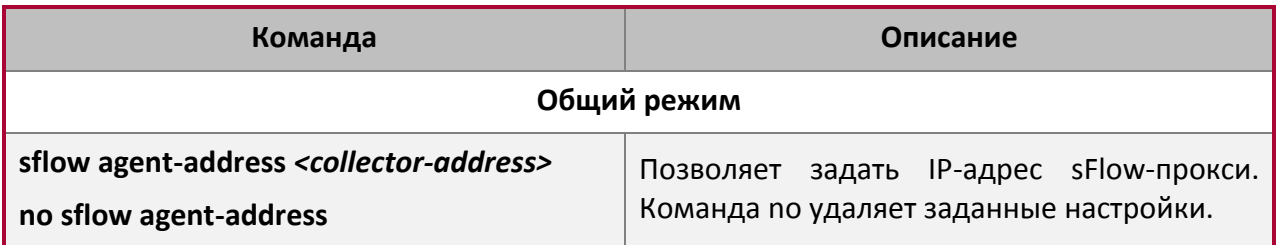

3. Настройка приоритета sFlow.

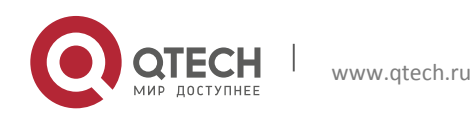

**3**. Конфигурирование sFlow 12

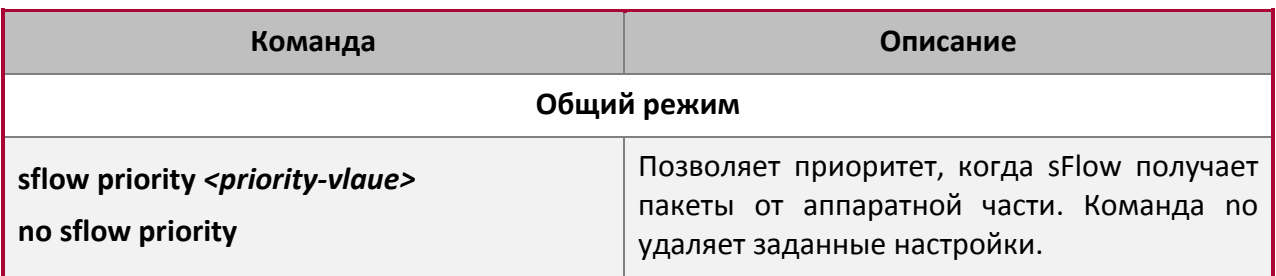

4. Настройка длины заголовка пакета, копируемого sFlow.

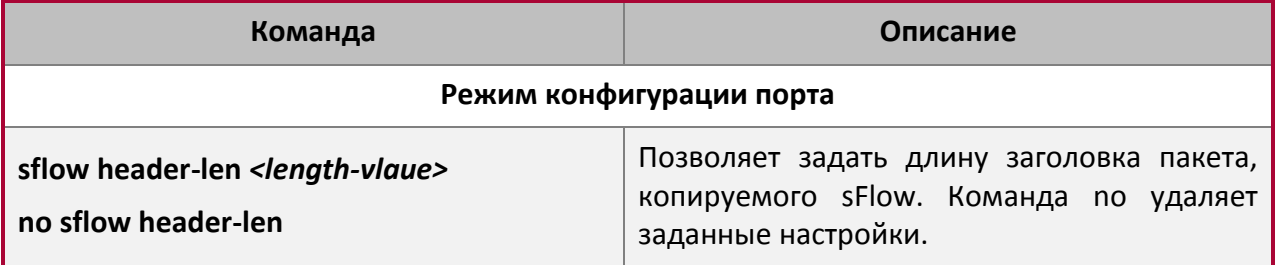

5. Настройка максимальной длины заголовка sFlow-пакета.

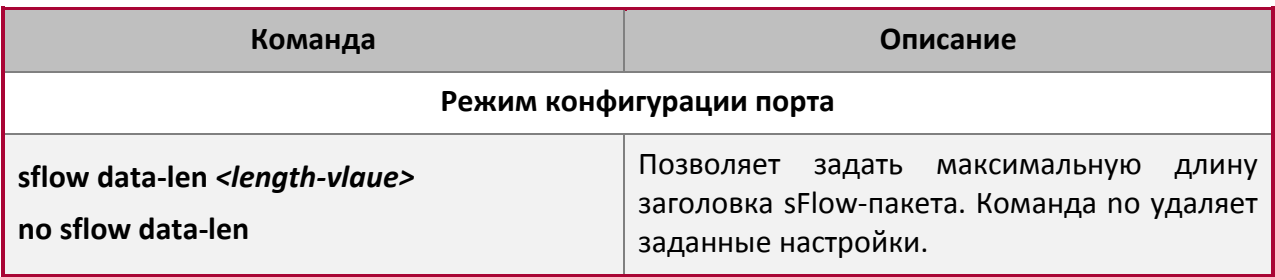

6. Настройка значения частоты дискретизации.

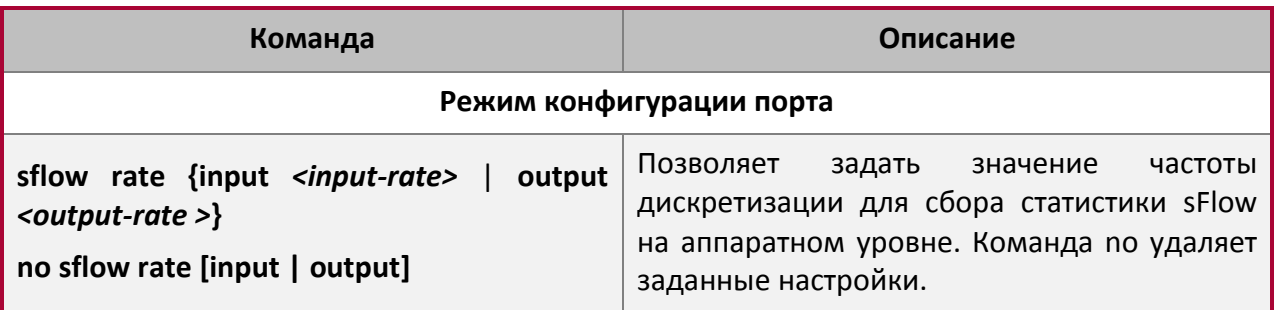

7. Настройка интервала сбора статистики.

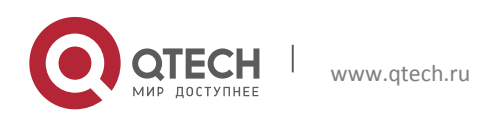

**3**. Конфигурирование sFlow 13

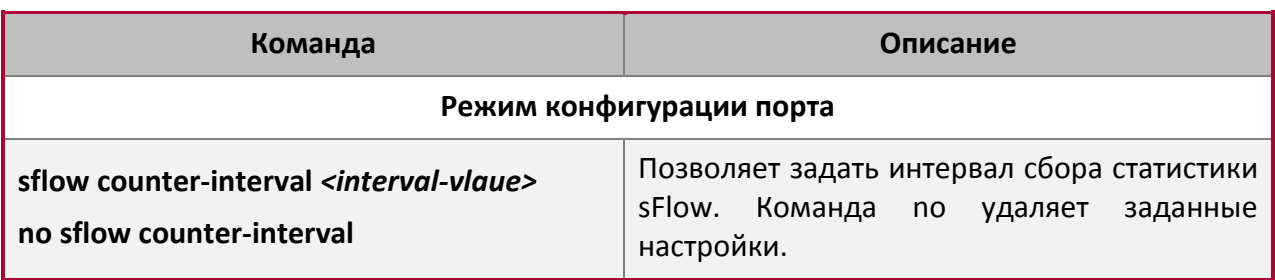

8. Настройка анализатора, используемого sFlow.

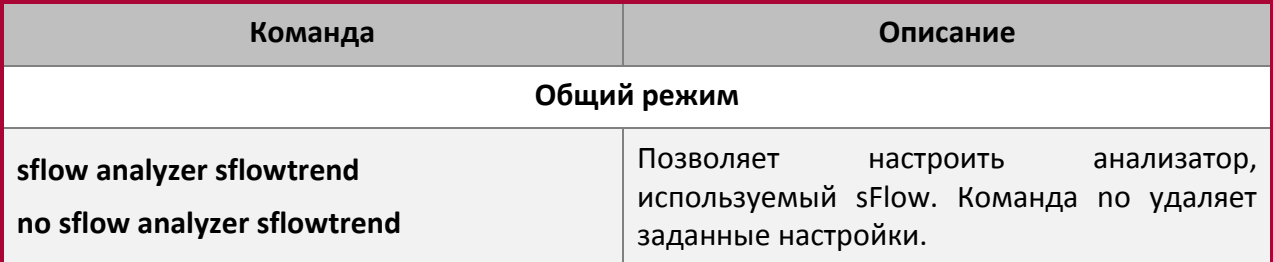

## <span id="page-12-0"></span>**3.3 Примеры sFlow**

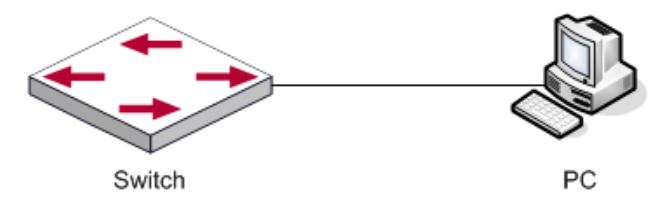

Как показано на рисунке выше, функция sFlow активирована на портах 1/1/1 и 1/1/2 коммутатора. ПО sFlow установлено на ПК с IP-адресом 192.168.1.200. Адрес интерфейса уровня 3 на коммутаторе Switch A 192.168.1.100. Loopback-интерфейс с адресом 10.1.144.2 настроен на коммутаторе Switch A.

#### Шаги конфигурации следующие:

```
Switch#config
Switch (config)#sflow ageng-address 10.1.144.2
Switch (config)#sflow destination 192.168.1.200
Switch (config)#sflow priority 1
Switch (config)# interface ethernet1/1/1
Switch (Config-If-Ethernet1/1/1)#sflow rate input 10000
Switch (Config-If-Ethernet1/1/1)#sflow rate output 10000
Switch (Config-If-Ethernet1/1/1)#sflow counter-interval 20
Switch (Config-If-Ethernet1/1/1)#exit
Switch (config)# interface ethernet1/1/2
Switch (Config-If-Ethernet1/1/2)#sflow rate input 20000
```
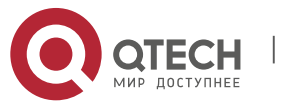

#### Конфигурация Flow Monitor **3**. Конфигурирование sFlow 14

```
Switch (Config-If-Ethernet1/1/2)#sflow rate output 20000
Switch (Config-If-Ethernet1/1/2)#sflow counter-interval 40
```
# <span id="page-13-0"></span>**3.4 Поиск неисправностей sFlow**

Если sFlow работает некорректно, проверьте следующие причины:

- Убедитесь, что присутствует физическое соединение.
- Убедитесь в корректности адреса sFlow-анализатора, настроенного в общем режиме или режиме конфигурации порта.
- Если необходим сбор статистики по трафику, должна быть сконфигурирована частота дискретизации на интерфейсе.
- Если необходим общий сбор статистики, должен быть сконфигурирован интервал сбора статистики на интерфейсе.

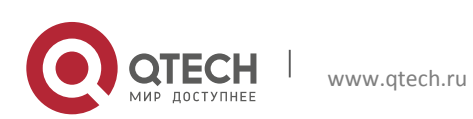